# Nutzung der nativen Notrufweiterleitungsfunktion in CUCM Ī

## Inhalt

**Einführung Voraussetzungen** Anforderungen Verwendete Komponenten Hintergrundinformationen **Konfigurieren** Überprüfen Vorprüfung Abschlusstest Fehlerbehebung

# Einführung

In diesem Dokument wird die Native Emergency Call Routing-Funktion in Cisco Unified Communications Manager (CUCM) beschrieben.

# Voraussetzungen

### Anforderungen

Cisco empfiehlt, über Kenntnisse in folgenden Bereichen zu verfügen:

- CUCM 11.X und höher
- Anforderung eines Pools von Direct Inward Dial (DID)-Nummern, die im Public Safety Answering Point (PSAP) registriert wurden.

Telefone, die ELINs (Emergency Location Identification Numbers) unterstützen:

- SIP- und SCCP-IP-Telefone
- CTI-Ports
- Analoge MGCP- und SCCP-Telefone
- $\cdot$  H323-Telefone

#### Verwendete Komponenten

Die Informationen in diesem Dokument basieren auf Versionen CUCM 11.X und höher.

Die Informationen in diesem Dokument wurden von den Geräten in einer bestimmten Laborumgebung erstellt. Alle in diesem Dokument verwendeten Geräte haben mit einer leeren (Standard-)Konfiguration begonnen. Wenn Ihr Netzwerk in Betrieb ist, stellen Sie sicher, dass Sie die potenziellen Auswirkungen eines Befehls verstehen.

Vorsicht: Diese Funktion sollte nicht aktiviert werden, wenn bereits eine externe Notruflösung wie Cisco Emergency Responder verwendet wird. Wenn wir diese Funktion aktivieren, müssen wir sicherstellen, dass die externe Funktion deaktiviert wird. Außerdem benötigen wir einen Pool von DID-Nummern, die im PSAP registriert werden sollten.

## Hintergrundinformationen

Kunden, die eine genaue Standortidentifizierung benötigen, aber über einen einzelnen Standort oder eine kleine Anzahl von Standorten verfügen, die identifiziert werden müssen, können die CUCM-Funktion für die native Notrufweiterleitung verwenden. Mit der Funktion für die native Notrufweiterleitung kann ein Administrator ELINs auf Gerätepoolebene oder Geräteebene definieren, sodass der Standort eines Geräts am PSAP ermittelt und identifiziert werden kann.

Bei einem Notruf ist Folgendes erforderlich:

- Der Anruf muss je nach Standort des Anrufers an die lokale PSAP weitergeleitet werden.
- Die Standortinformationen des Anrufers müssen am Terminal des Bedieners für den Notfall angezeigt werden, das über eine ALI-Datenbank (Automatic Location Information) abgerufen werden kann.

Der Standort des Anrufers wird vom ELIN bestimmt. Eine ELIN ist eine DID-Nummer, die der PSAP wählen kann, um wieder eine Verbindung zum Notruf herzustellen, wenn der Notruf abgeschnitten wurde oder wenn der Notruf erneut mit dem Anrufer kommunizieren muss. Der Notruf wird basierend auf den mit dieser Nummer verknüpften Standortinformationen an die PSAP weitergeleitet.

### Konfigurieren

#### Schritt 1:

Wählen Sie unter Cisco Unified CM Administration (Cisco Unified CM-Verwaltung) Call Routing > Emergency Call Handler > Emergency Location Configuration (Anrufweiterleitung > Notfallanrufhandler) aus.

Um die Notrufhandler-Funktion zu aktivieren, aktivieren Sie im Fenster Konfiguration des Notruforts das Kontrollkästchen ELIN Support (ELIN-Support), wie in diesem Bild gezeigt. Die Standardeinstellung ist deaktiviert.

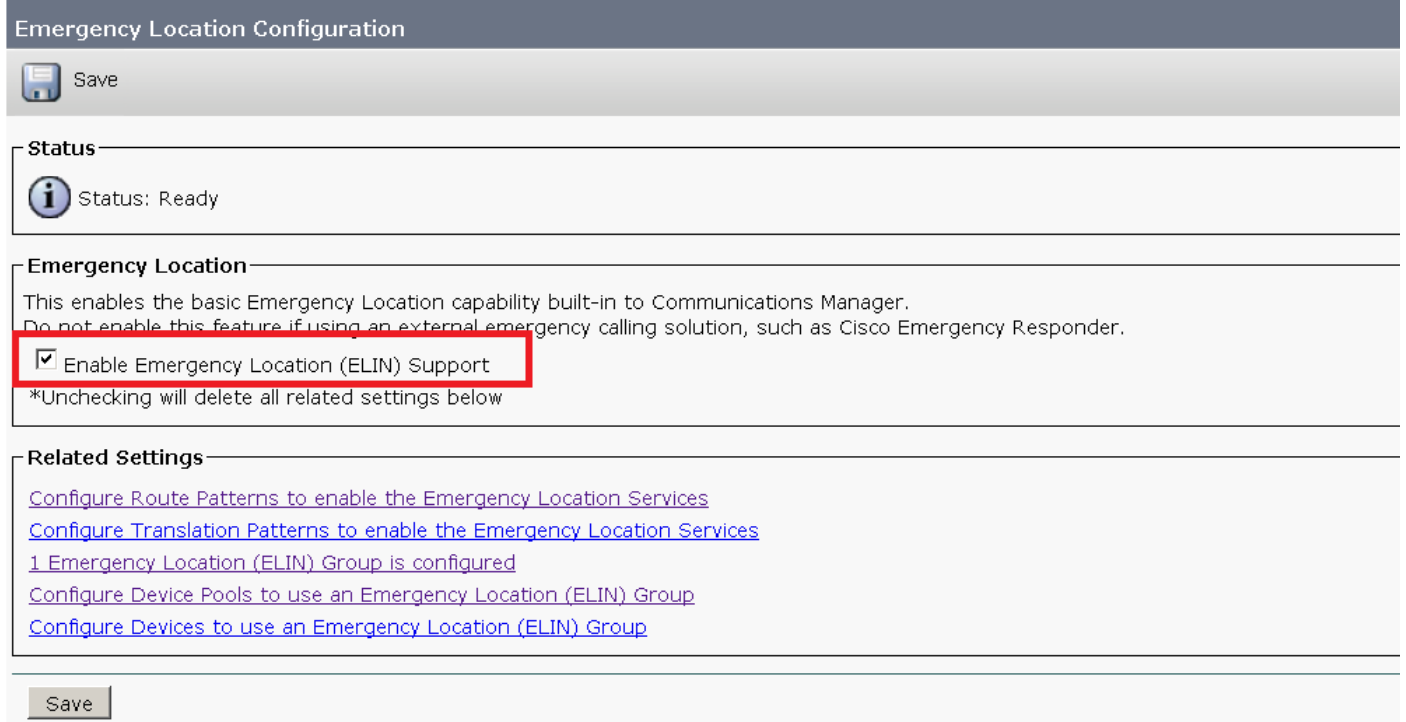

#### Schritt 2:

Konfigurieren Sie eine ELIN-Gruppe zusammen mit der ELIN-Nummer, wie im Bild gezeigt. Sie können mehrere Gruppen haben, die unterschiedliche Standorte angeben. Die Nummer muss einer aus dem Pool der DID-Nummern sein, die beim PSAP registriert sind. Eine ELIN-Gruppe im Notruf-Handler identifiziert einen Standort. Die ELINs unter dieser ELIN-Gruppe müssen dem Speicherort in der ALI-Datenbank (Automatic Location Information) zugeordnet werden.

An jedem Standort sollten je nach Bedarf ELINs erstellt werden, um gleichzeitige Notrufe zu unterstützen. Um beispielsweise fünf gleichzeitige Anrufe zu unterstützen, werden in einer ELIN-Gruppe fünf ELINs benötigt.

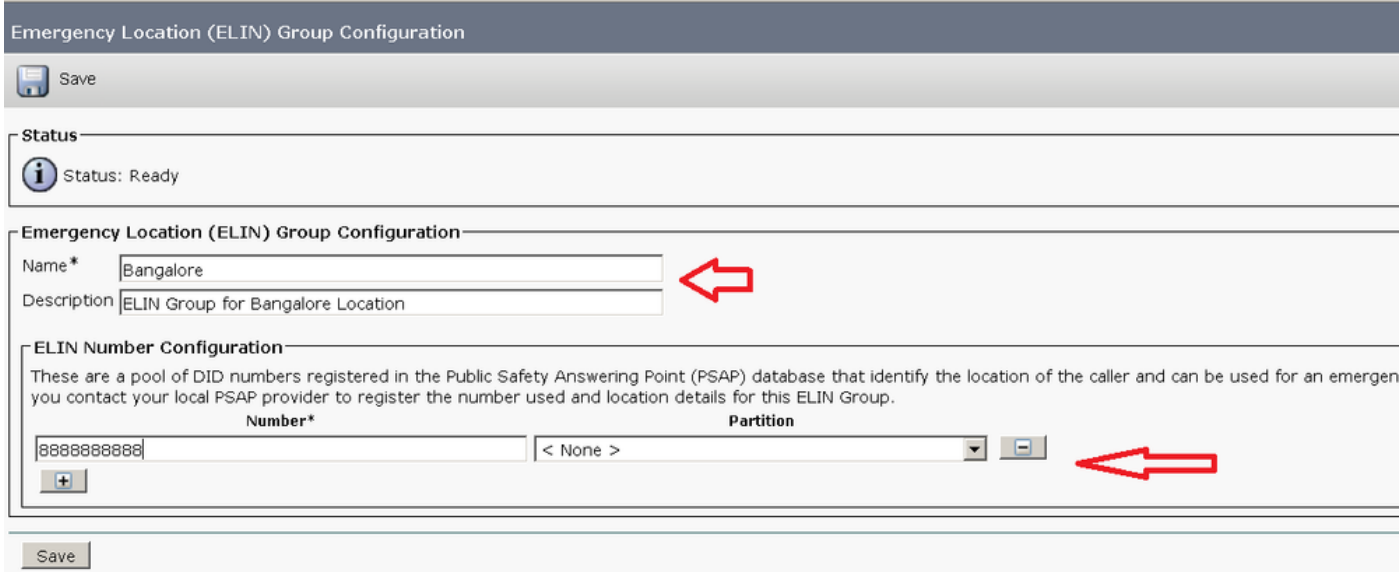

Hinweis: Der Notruf-Handler unterstützt maximal 100 ELINs pro Cluster.

Konfigurieren Sie das Routenmuster (RP) so, dass der Anruf während eines Notfalls weitergeleitet wird. Aktivieren Sie das Kontrollkästchen handelt es sich um eine Notrufnummer (die von einem Notruf-Handler verwendet wird), wie in diesem Bild gezeigt.

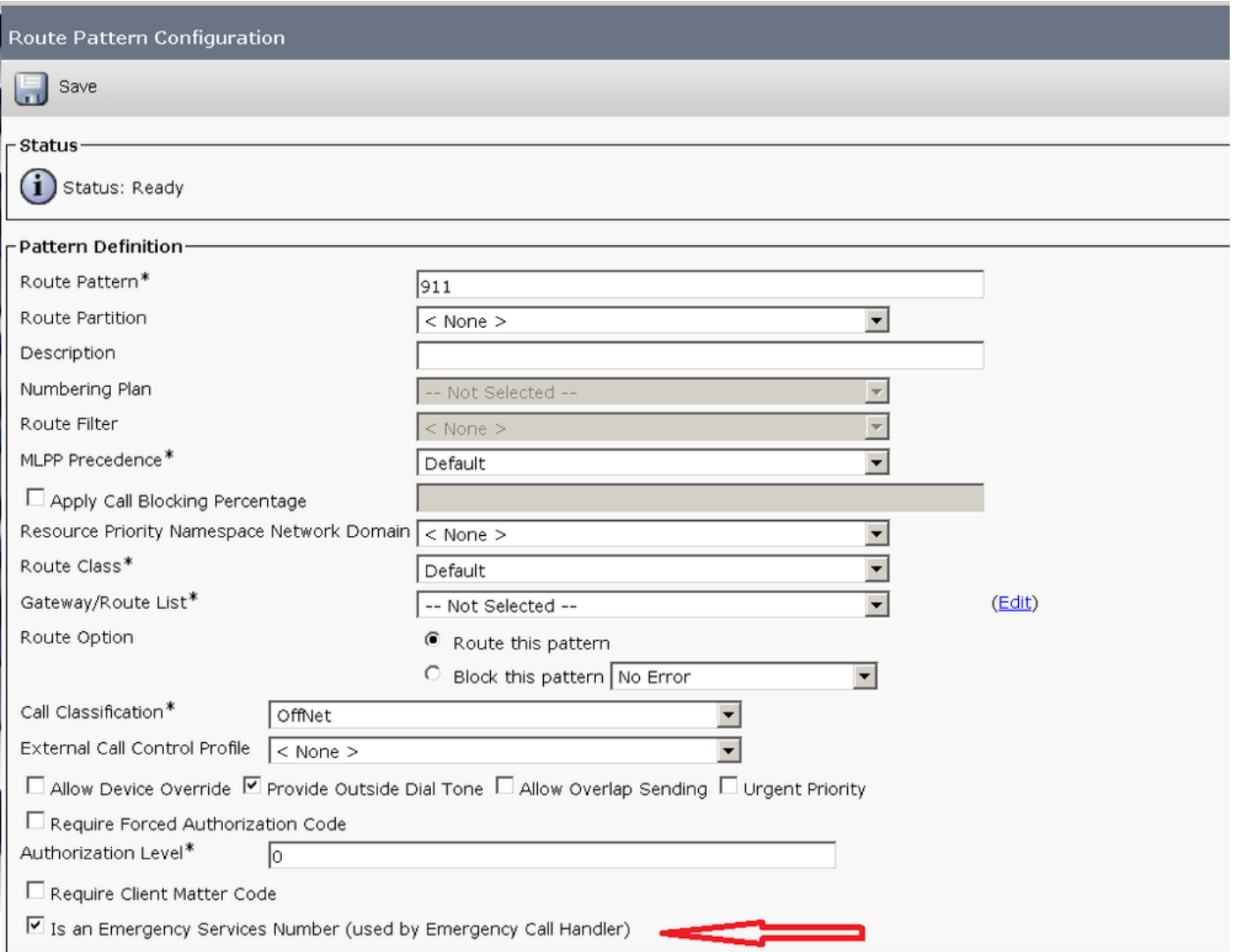

Wenn die Konfiguration eines Übersetzungsmusters erforderlich ist, überprüfen Sie den obigen Parameter für die TP-Konfiguration.

#### Schritt 4:

Weisen Sie die ELIN-Gruppe der Gerätekonfiguration/Gerätepool-Konfiguration zu, wie im Bild gezeigt:

Für ein Gerät:

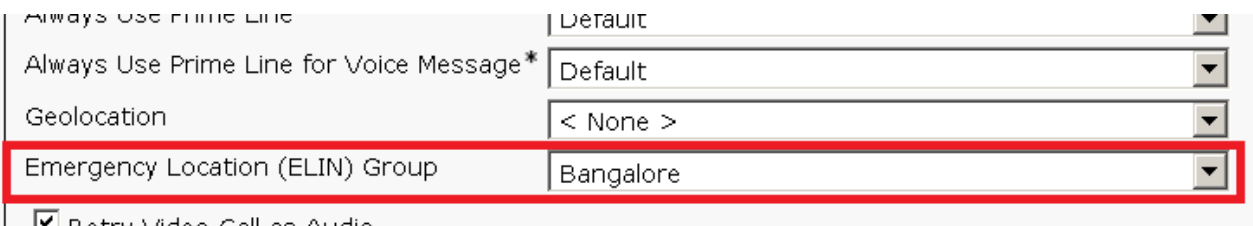

■ Retry Video Call as Audio

 $\Box$  Ianore Presentation Indicators (internal calls only)

#### Für einen Gerätepool:

**Device Pool Configuration** 

Save

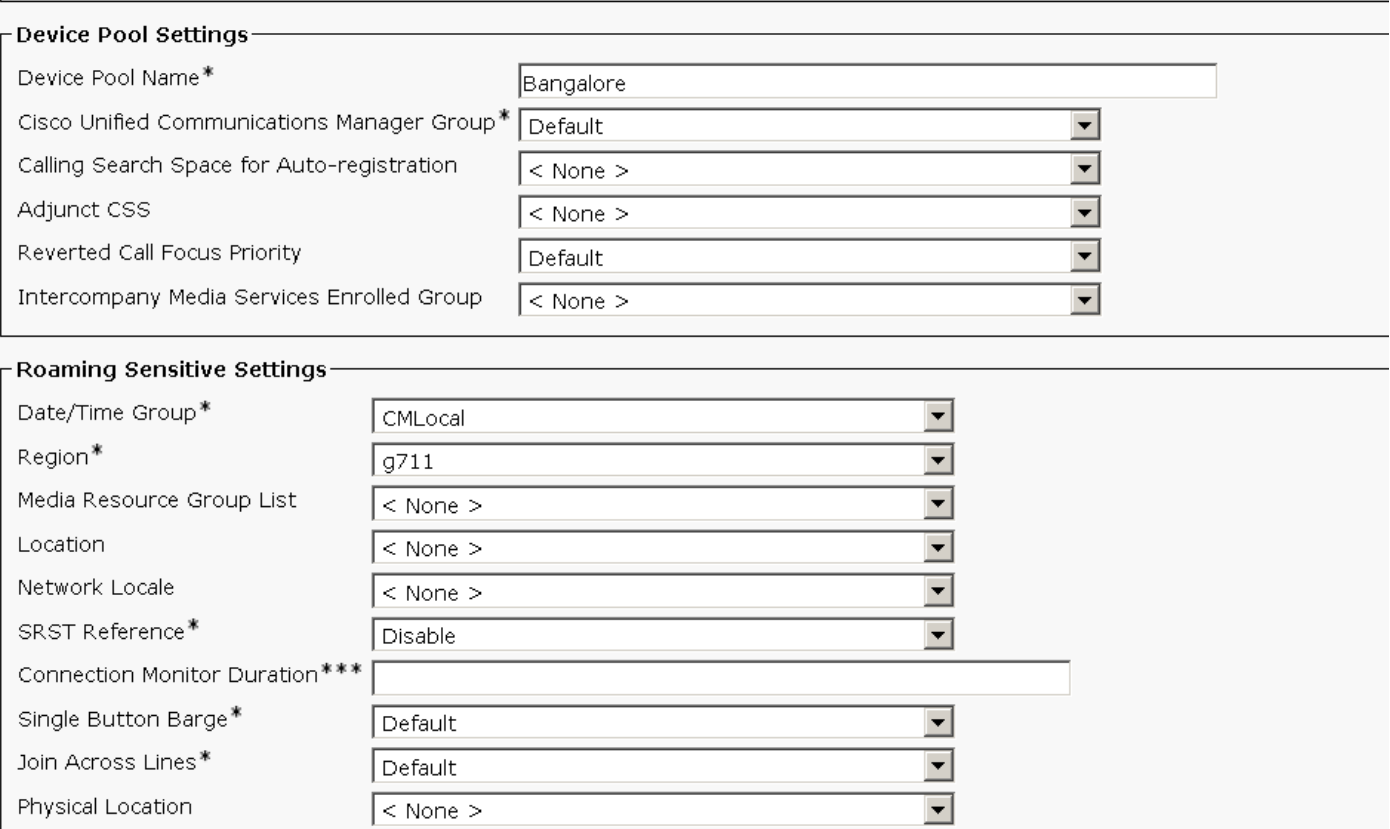

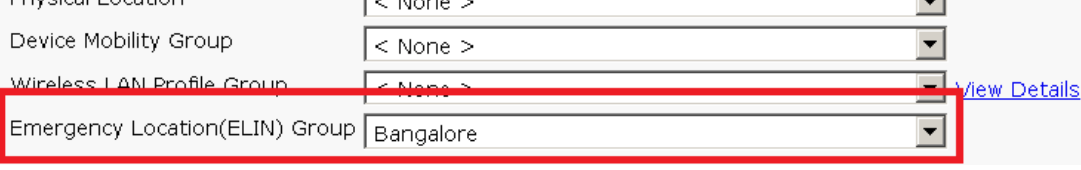

# Überprüfen

In diesem Abschnitt überprüfen Sie, ob Ihre Konfiguration ordnungsgemäß funktioniert.

### Vorprüfung

Sie haben ein Routenmuster 911 im CUCM konfiguriert und den Anruf an den richtigen PSAP/Service Provider weitergeleitet. Innerhalb dieses Routenmusters können Sie die Umwandlungen für angerufene Teilnehmer > Umwandlungsmaske für angerufene Teilnehmer auf eine andere Nummer festlegen, an die der Anruf weitergeleitet werden soll. Dadurch kann der Anruf häufig nicht mit PSAP verbunden werden. Stellen Sie nach Abschluss des Tests sicher, dass Sie die Nummer der Umwandlungsmaske des angerufenen Teilnehmers entfernen.

#### Abschlusstest

Wenn Ihre CUCM-Konfiguration abgeschlossen ist, müssen Sie alle Standorte testen, um sicherzustellen, dass jeder Standort den richtigen PSAP erhält, und der PSAP erhält die richtigen Informationen. Der Test ist einfach: Wählen Sie die 911, und sagen Sie Folgendes:

Ich testen eine neue Lösung für Notfalleinsatzkräfte. Könnten Sie mir bitte mitteilen, welche Rückrufnummer und Adresse Sie sehen und für welches Gebiet bzw. welchen Ort Ihre

Antworteinheit aufgeführt ist?

Der PSAP beantwortet Ihre Fragen, und Sie können Ihre Konfiguration nach Bedarf anpassen. Stellen Sie sicher, dass der PSAP weiß, ob Sie mehr als einmal zurückrufen möchten und/oder ob der Test abgeschlossen ist. Auf diese Weise wird der PSAP informiert und kann entscheiden, ob er Notfallantworten für andere 911-Anrufe versenden soll.

Stellen Sie dies sicher, wenn Sie sicher sind, dass Ihre CUCM-Konfiguration abgeschlossen ist. Die Notrufzentralen sind sehr beschäftigt, und obwohl sie ihre Hilfe gern leisten können, liegt ihre erste Priorität darin, auf tatsächliche Notrufe zu reagieren.

### Fehlerbehebung

Für diese Konfiguration sind derzeit keine spezifischen Informationen zur Fehlerbehebung verfügbar.